## **BSNL-Hungama SSA Portal – User Guide**

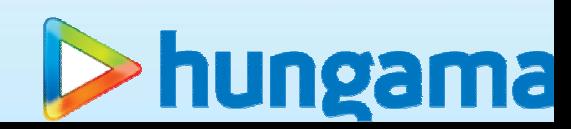

## Registration

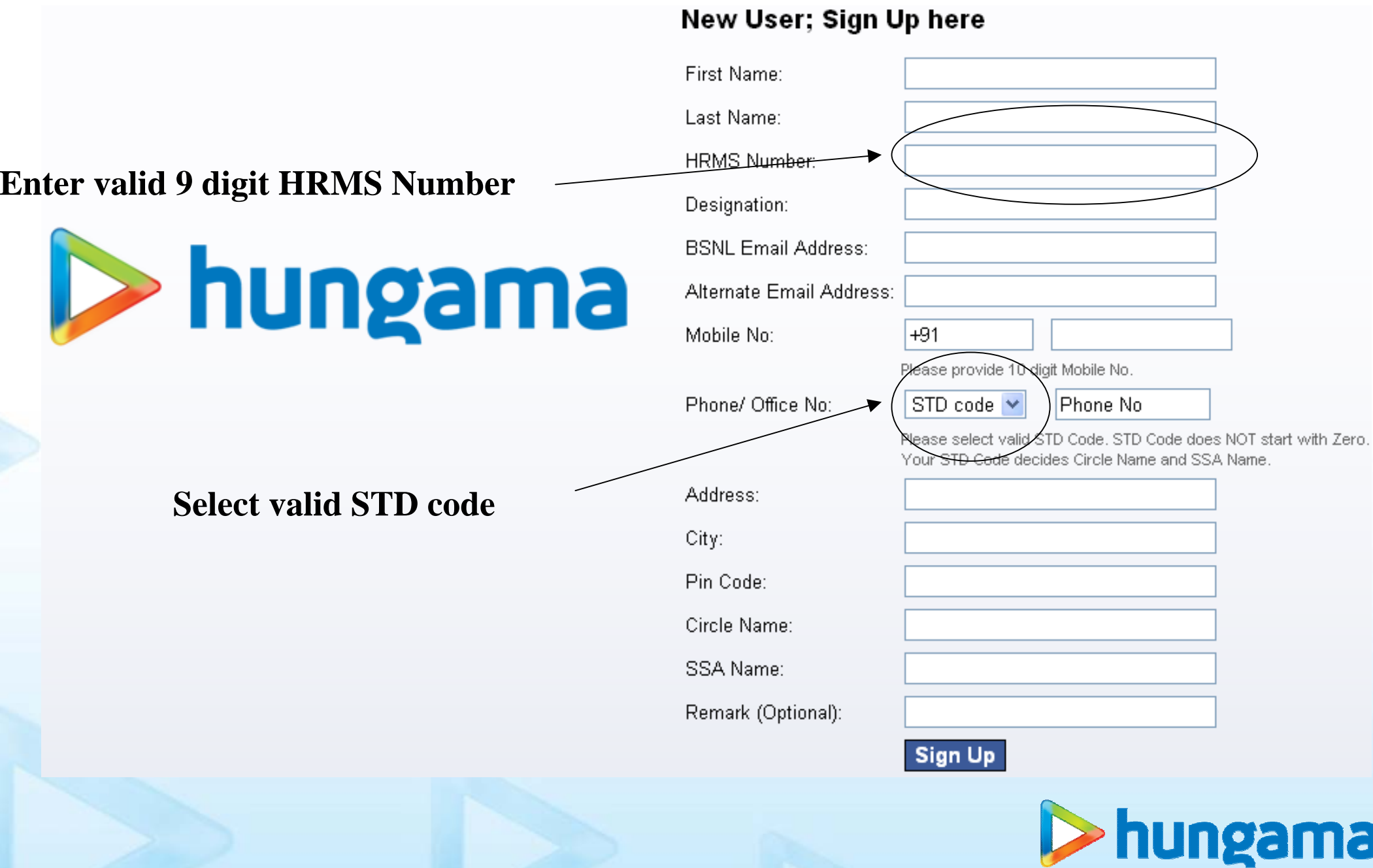

## Registration Flow

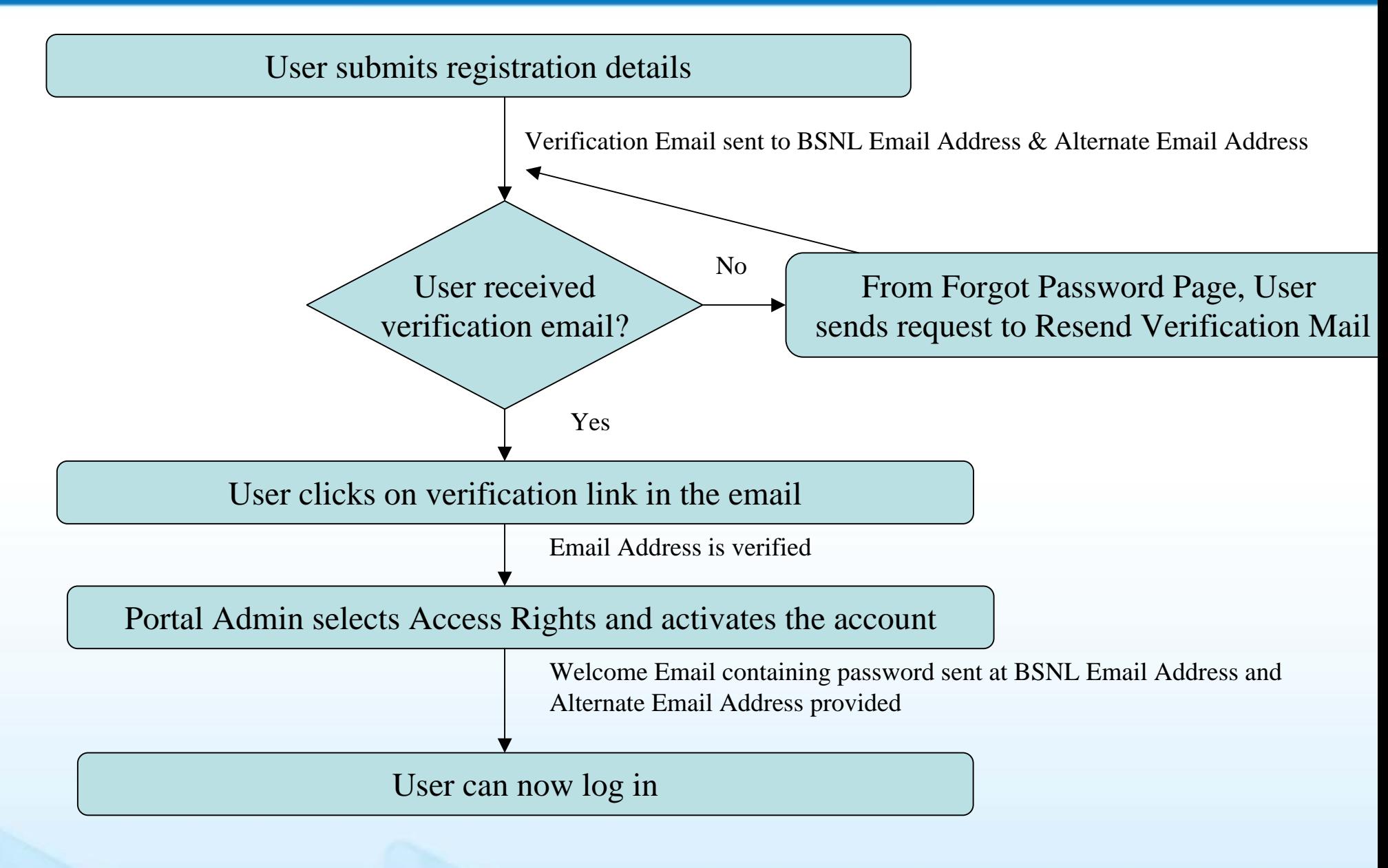

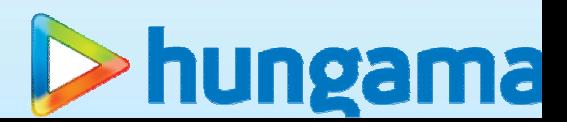

## Type of users and activity

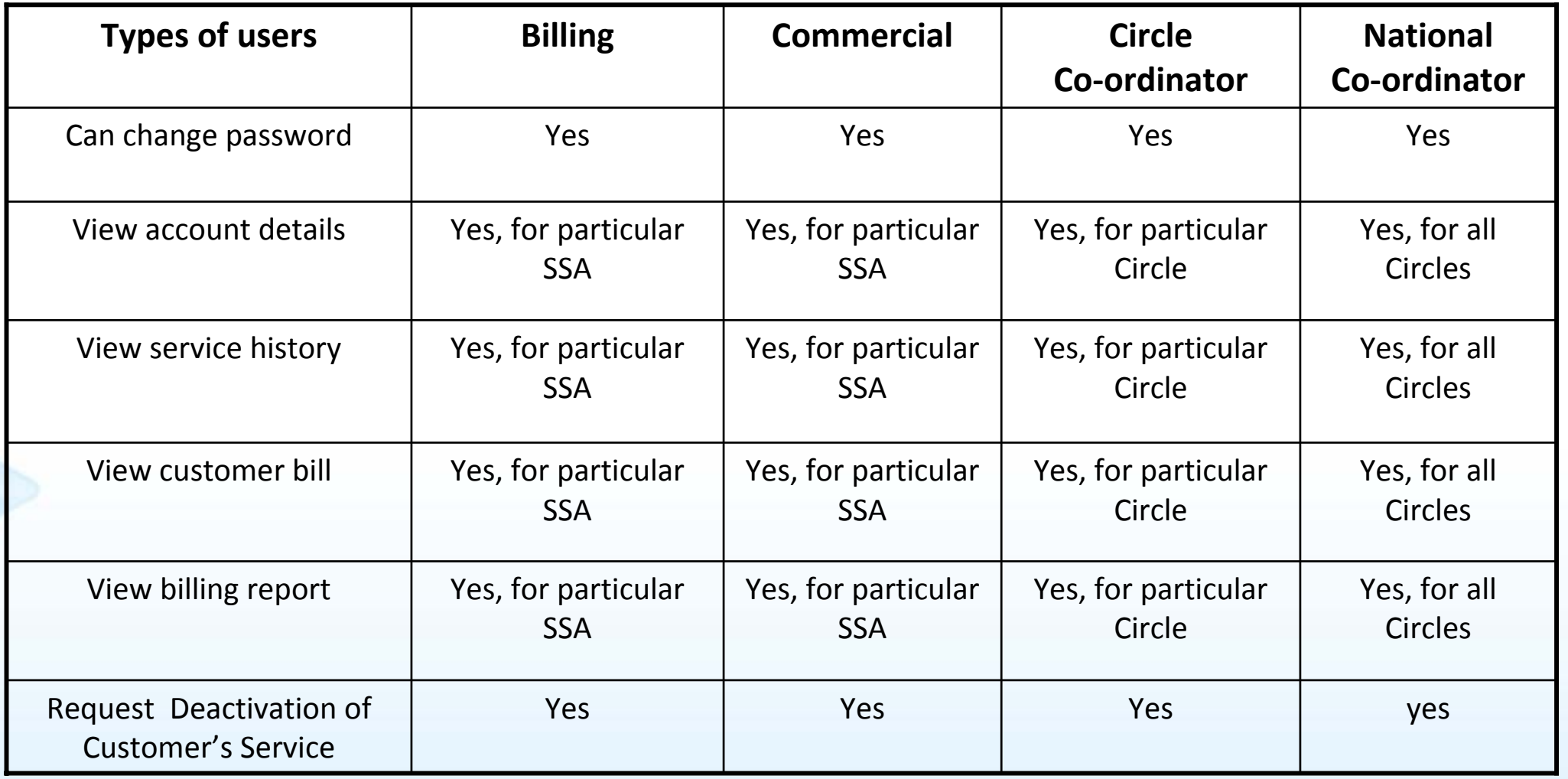

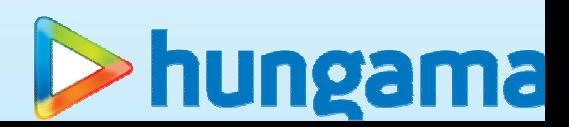

## List of pages

- 1. Change Password
- 2. Customer Account Details
- 3. Customer Service History
- 4. Customer Bill
- 5. Billing Report

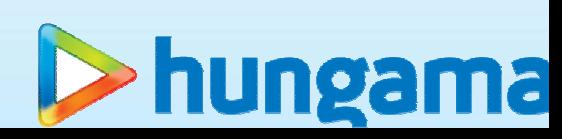

### Change Password

**Do not miss to change password when you will login for first time**

### **Change Password**

Current Password:

#### New Password:

(Minimum 5 characters & Maximum 15 characters) New Password should be combination of alphabet, number and special character.

#### Confirm New Password:

Update Password

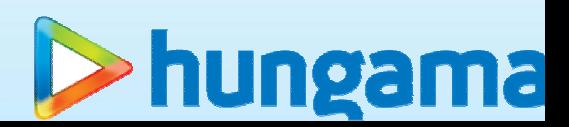

### Customer Account Details

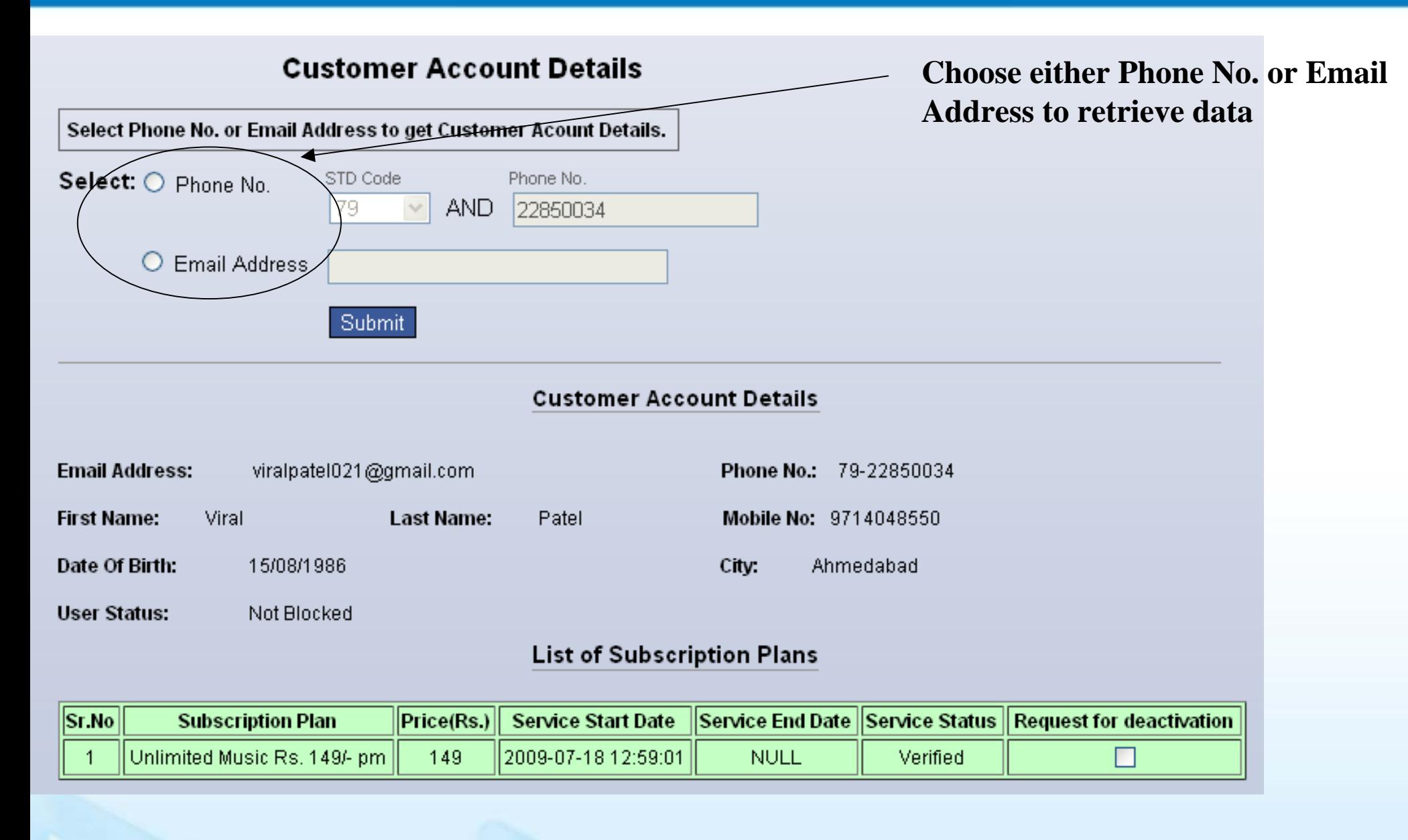

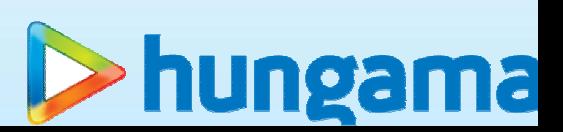

### Customer Account Details

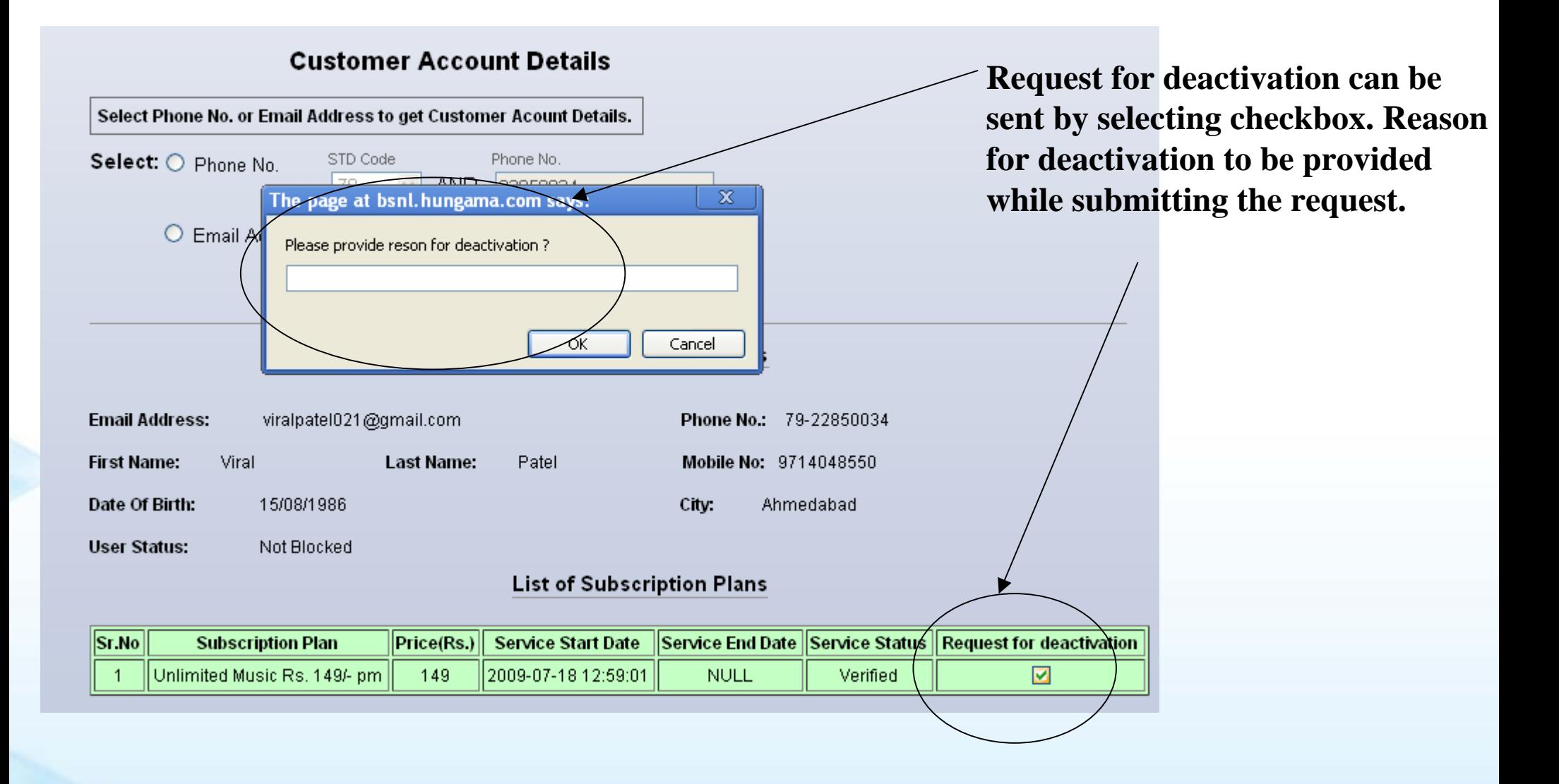

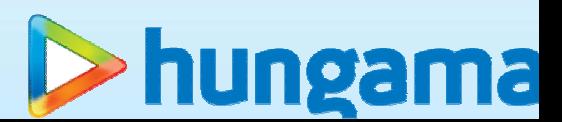

### Customer Service History

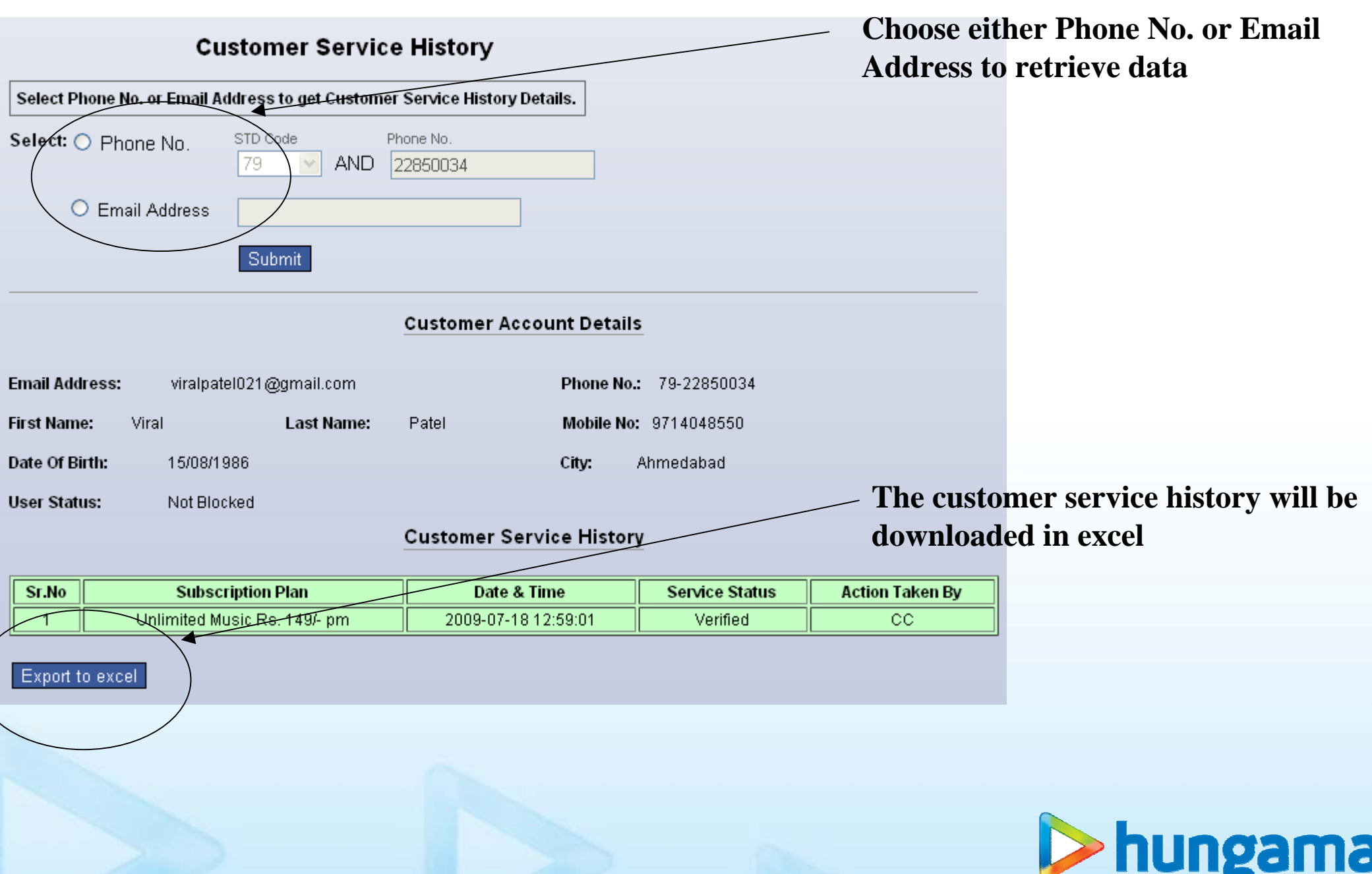

## Customer Bill

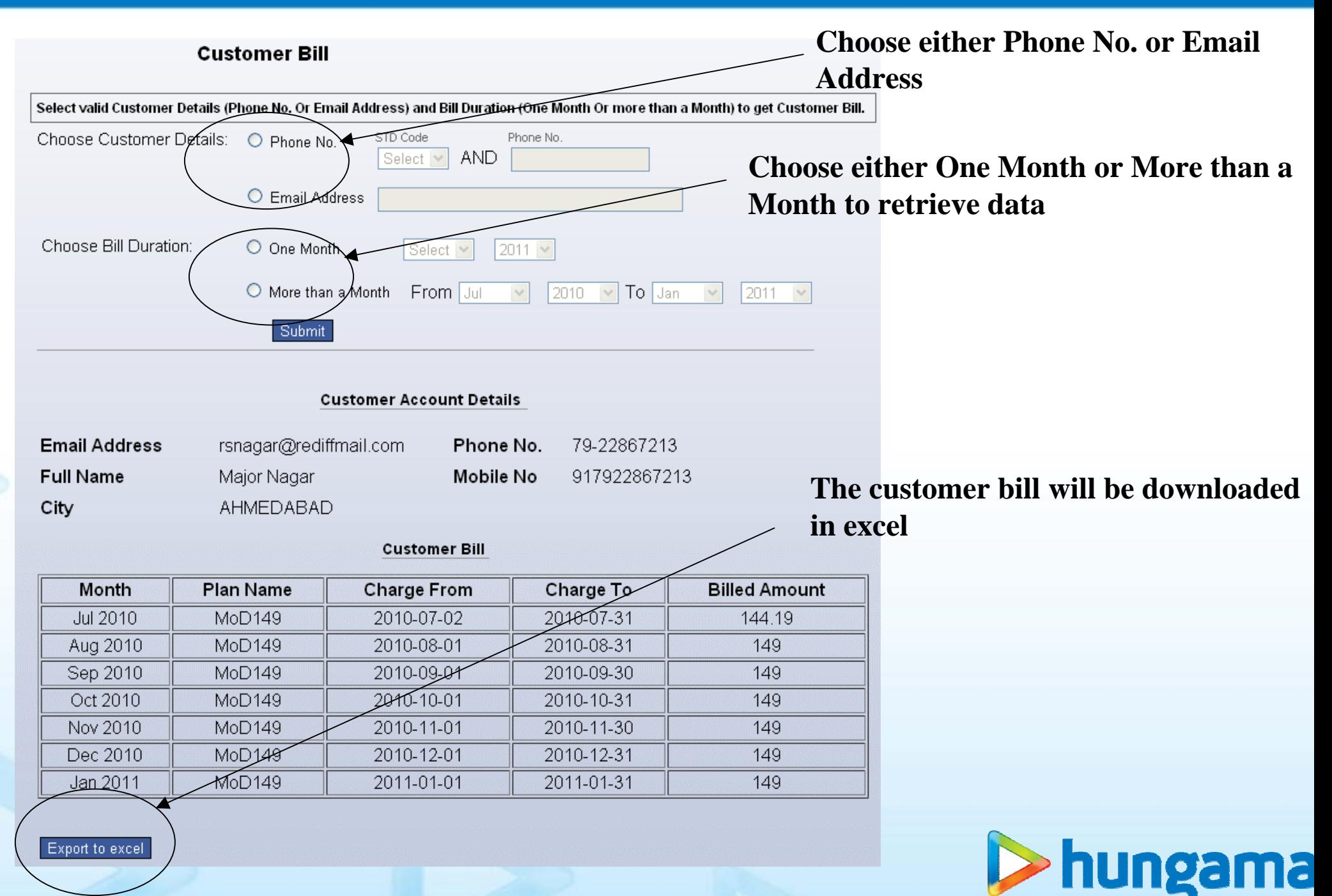

# Billing Report

Export to excel:

« Pire violus

 $12311567$ 

 $\downarrow 6$ 

Nexto

All

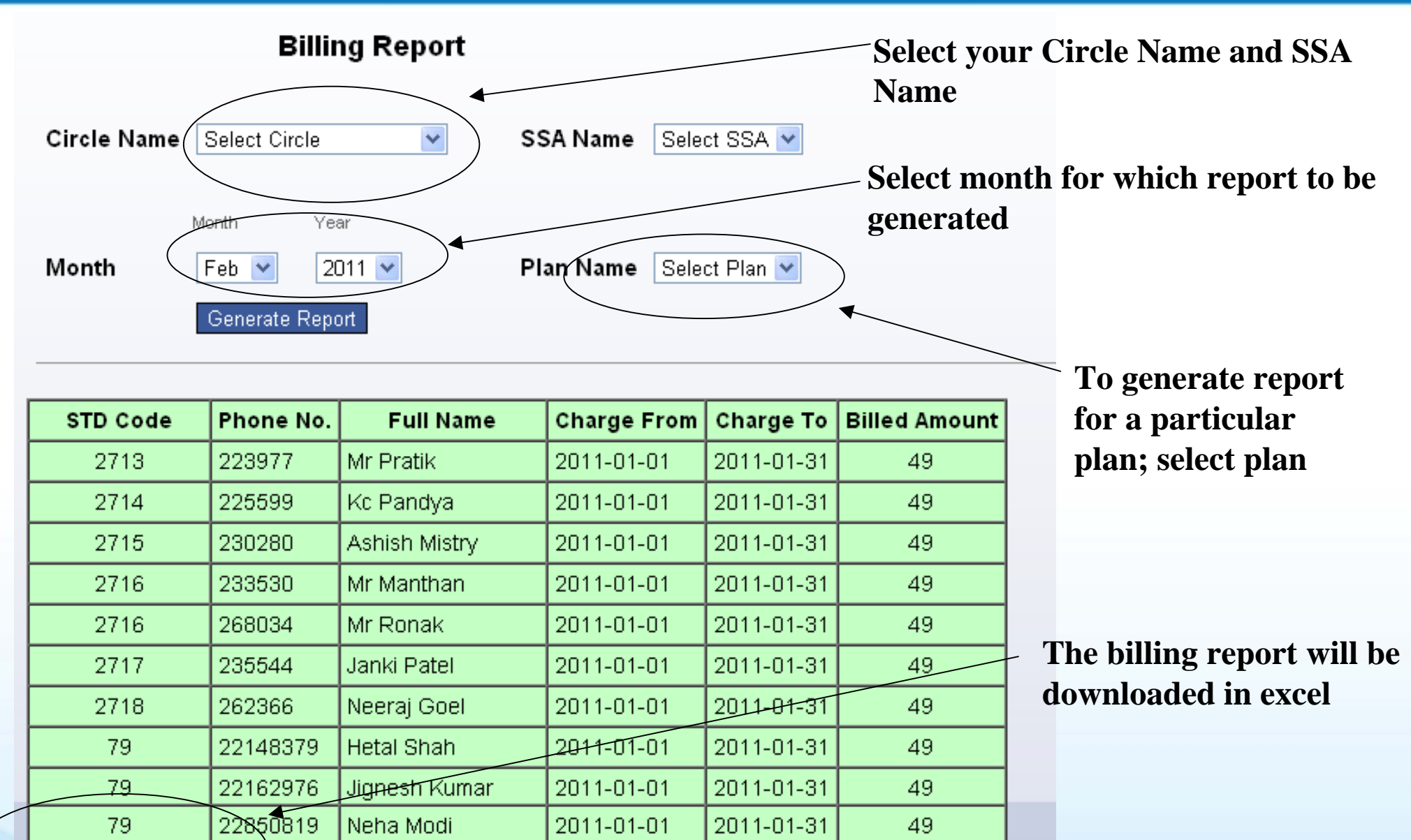

> hungama